## **Step 1:** Log in the AAO system with your school ID number & PSW of the unified identity authentication system.

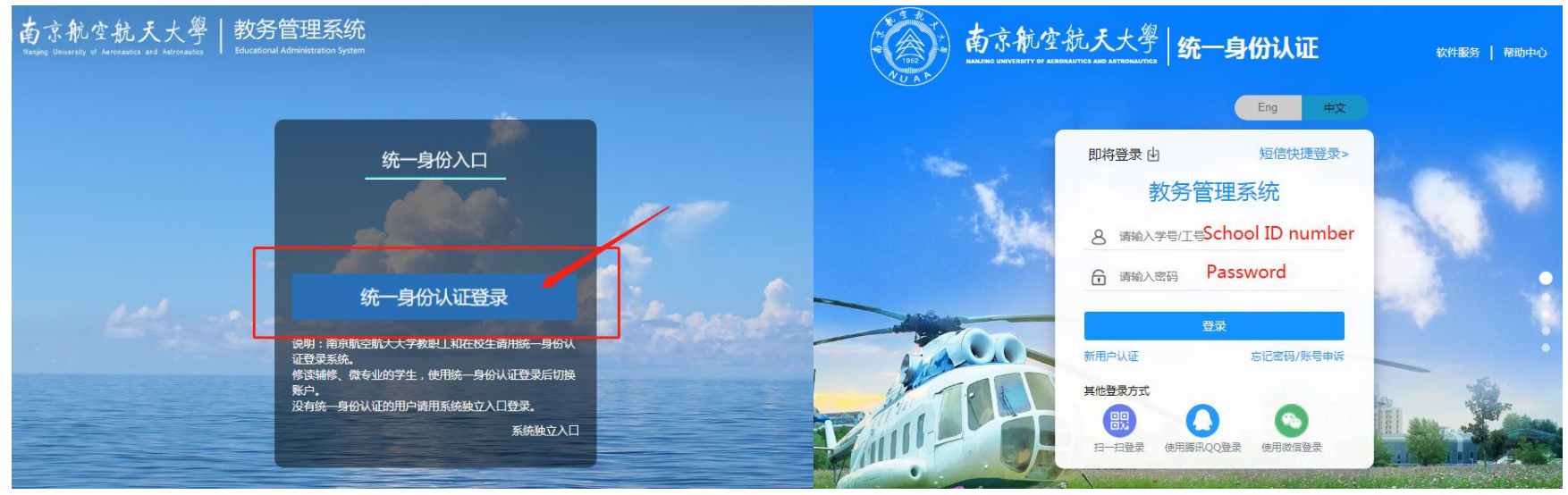

## AAO Website: http://aao-eas.nuaa.edu.cn/eams/login.action

## **Step 2:** Click "课表"→"个人课表"( Schedule → Individual Schedule), then check your own course schedule.

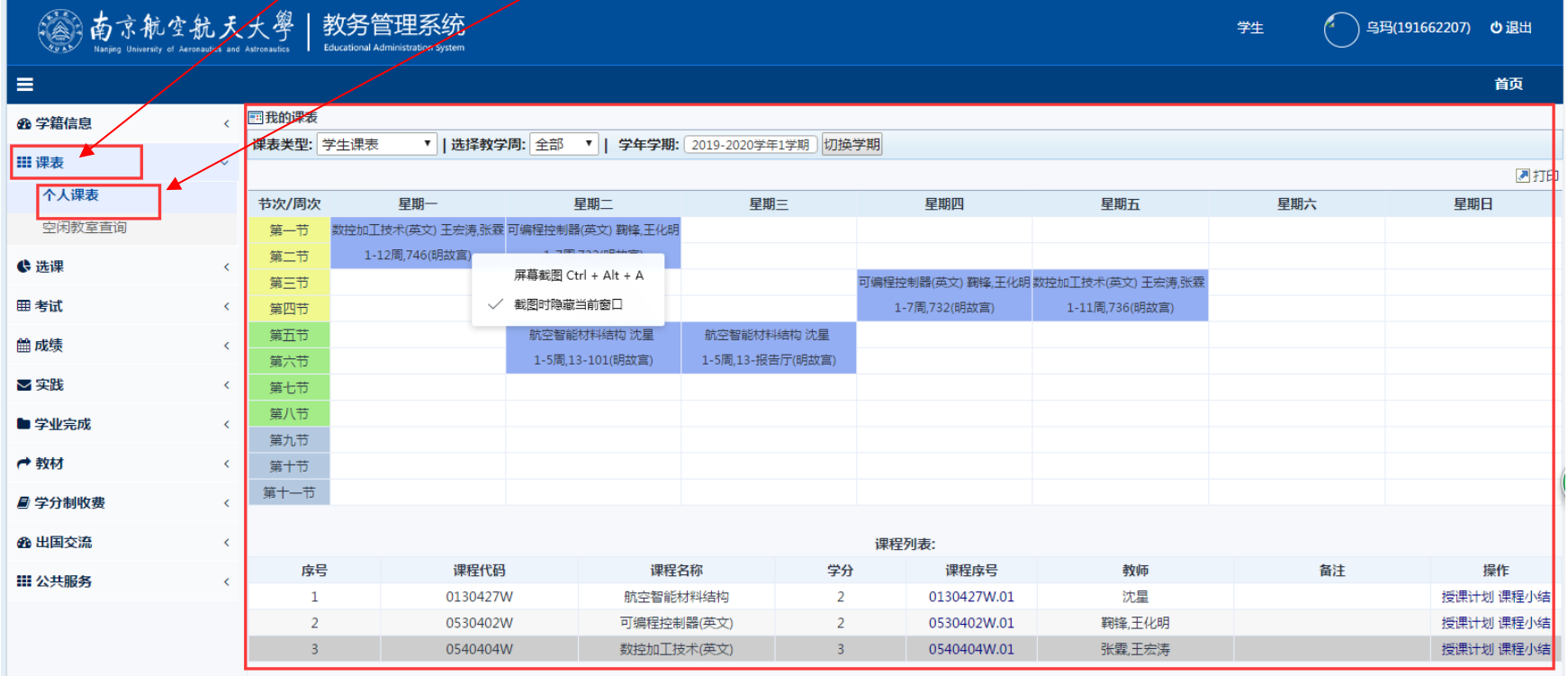